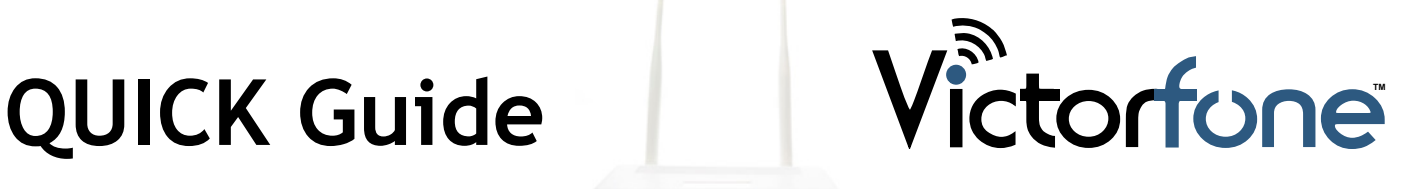

1. Please insert a SIM-card on the back of the Victorfone Gateway.

Mount the GSM antenna on the 3G terminal and WI-FI antenna on WI-FI connector.

Please check again if the WiFi and GSM antennas are attached to the correct sides.

Connect the power and turn ON the Victorfone from the ON/OFF button, placed on the back.

- 2. On your phone, connect to the WiFi network called 00Victorfonexxxxxx, the password is 00000000, then press OK. If your smartphone comes with the message that there is no internet signal just press OK.
- 3. Then open your Internet browser on your smartphone. In the address bar, enter this IP address:

## 192.168.1.10

Firmware version: 2.25 EN

- 4. In the field "WiFi Password" setup your chosen password. (Minimum 8 digits)
- 5. In the field "Pin code for the SIM card", fill in with your PIN. This is the PIN you have been provided with your SIM card by your service provider.
- 6. In the field "Admin Password" setup your chosen password, then press "save and logon" - confirm by pressing OK.
- 7. Then turn off your Victorfone and wait 30 seconds, after that switch it back on.

Connect your Victorfone via Wi-Fi again. Please enter your NEW WiFi password.

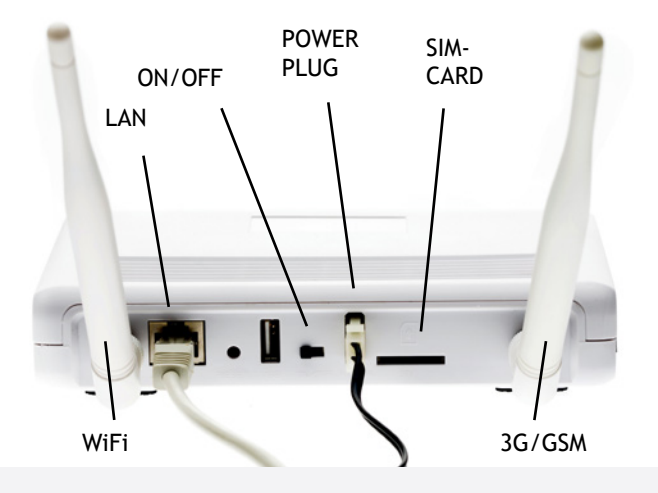

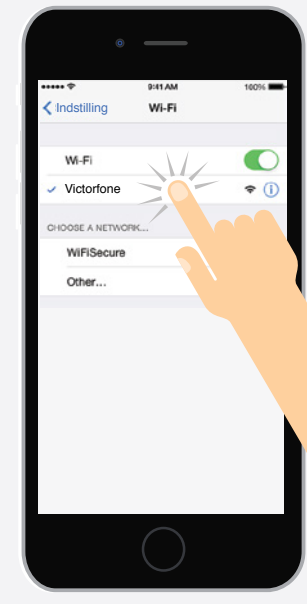

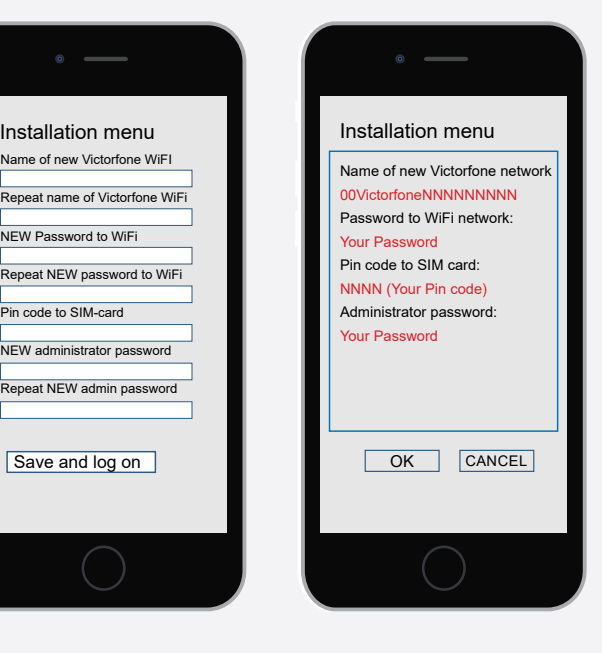

- 8. Go to your phone's store, either called "Itunes App Store" or "Google Play" depending on the phone operation system.
- 9. Here download the free app "Zoiper Dialer". You must accept that the Zoiper Dialer App get access to your contacts and microphone on your smartphone.
- 10.Links to the app is also available on our web page:

http://victorfone.com/downloads/

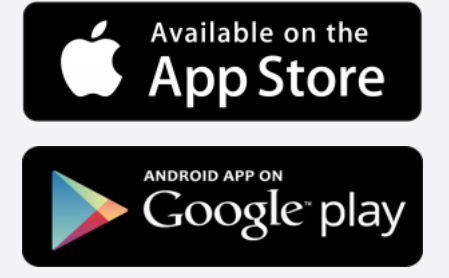

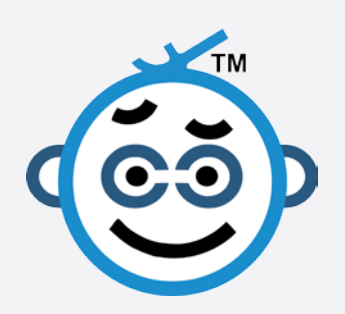

## Zoiper APP SETUP

- 11.Go to "Config" or "Settings" depending on the phone App.
- 12.Press on "Accounts", then press "+".
- 13.Press "Yes" and select "Manual configuration". Choose here "SIP".
- 14.Press "Account name" and type "1". Press "Host" or "Domain" depending on your phone and here type "192.168.1.10", then press "OK".
- 15.Press the "Username" and type "1". Press "Password" and type "1".
- 16.Then press on register.
- 17. Now the "Zoiper" App should say "ready" at the top of the screen and you are ready to make calls.
- 18. Enter the number you want to call and press "Call". Dialer will then call via the Victorfone.

**ZoiPer** 

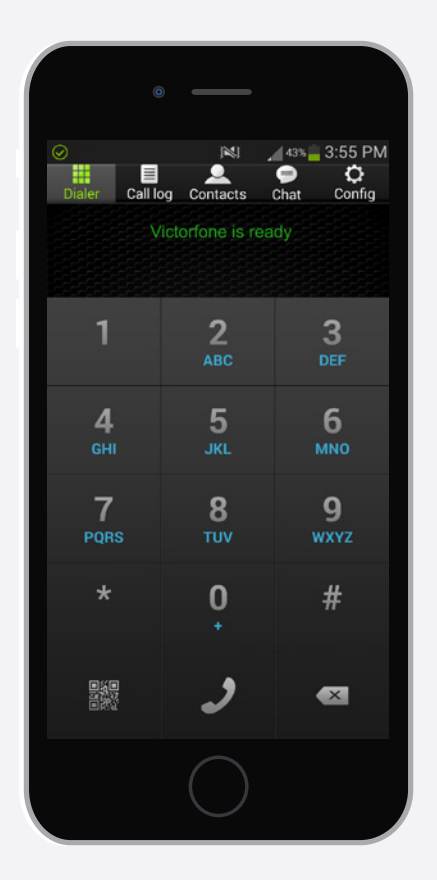

Enjoy!